## **KAKO do datuma posnetkov (DOF)?**

V PISO Spletnem pregledovalniku se v naboru podlag nahajajo tudi podlage digitalnega ortofota (DOF) različnih ločljivosti. Ker se aerofotografiranje celotnega območja Slovenije opravlja v različnih časovnih razmikih, lahko v spletnem pregledovalniku za vsak list ortofota preverimo datum nastanka.

Datum nastanka posameznega lista si lahko ogledate na naslednji način:

1. V meniju za izbiro elementov prikaza izberite podlago »**Letalski posnetki (DOF)**«. Izbirate lahko med ortofoti iz različnih obdobij – ciklov izdelave.

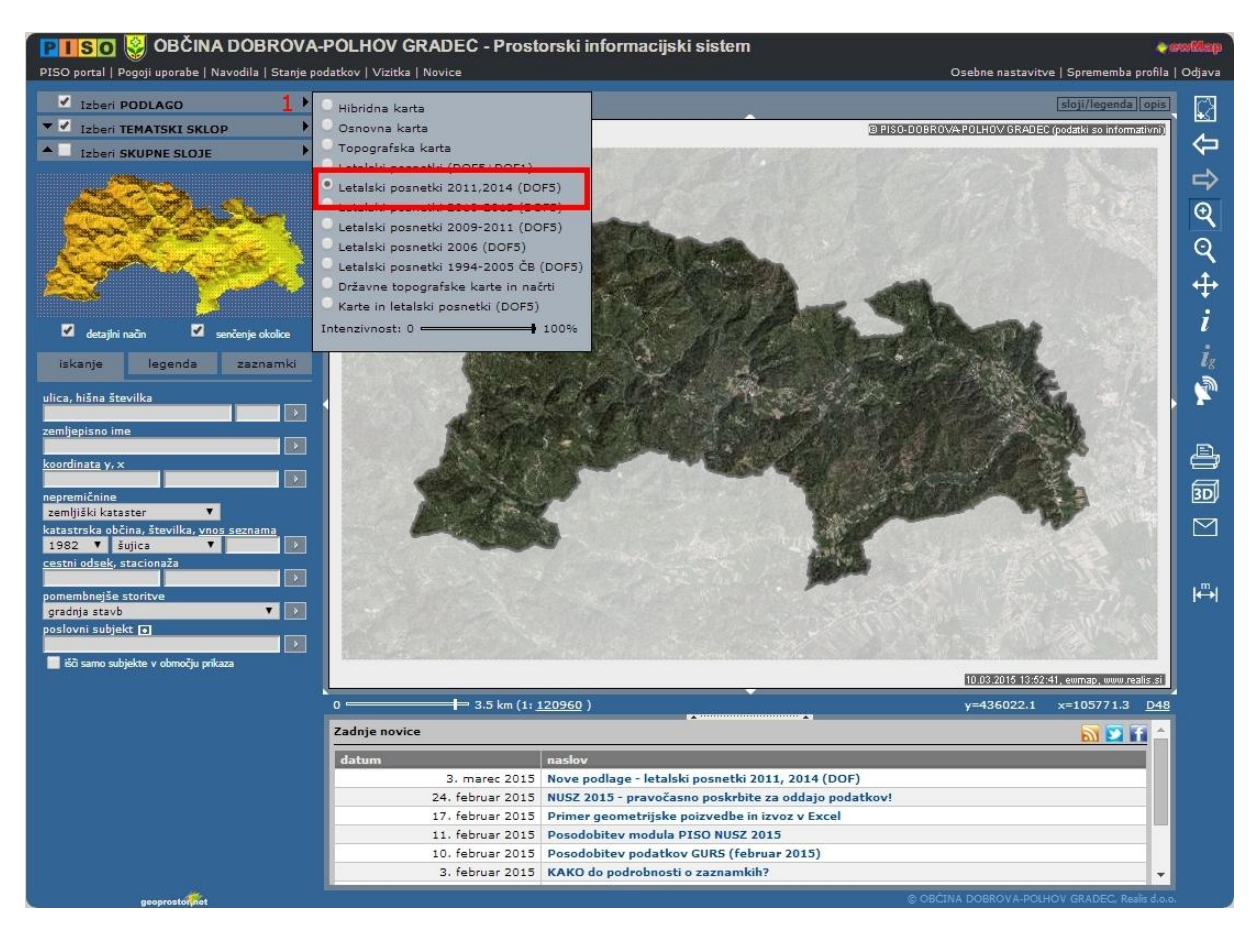

*Opomba: V primeru bomo izbrali najnovejše ortofoto posnetke iz leta 2014 ( in 2011).*

- 2. Izberite tematski sklop »**Pomožni sloji**«.
- 3. V zavihku »**legenda**« izberite ustrezen tematski sloj.

*Opomba: če ste izbrali podlago »Letalski posnetki 2011, 2014 (DOF5)«, v legendi vklopite tematski sloj »Datumi posnetkov 2011, 2014 (DOF5)«.*

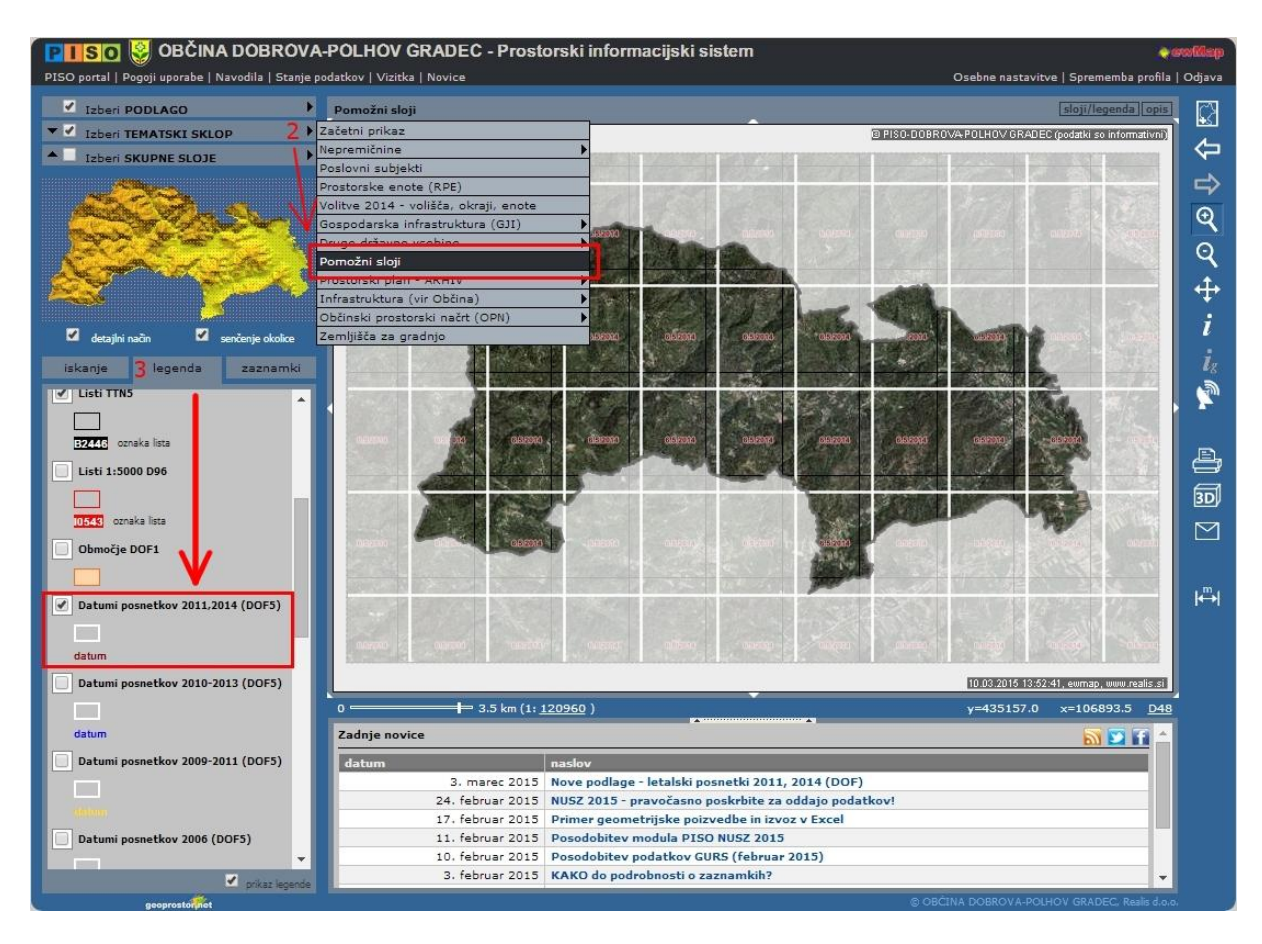

Za najnovejše ortofote (2011, 2014) lahko najdete datum nastanka tudi drugače:

- 1. V glavnem meniju izberite povezavo »**Stanje podatkov**«.
- 2. Na dnu tabele, ki se pojavi v tekstovnem prikazu, pri podatku Digitalni ortofoto (DOF050) kliknite na modro obarvan tekst »**podrobnosti...**«.

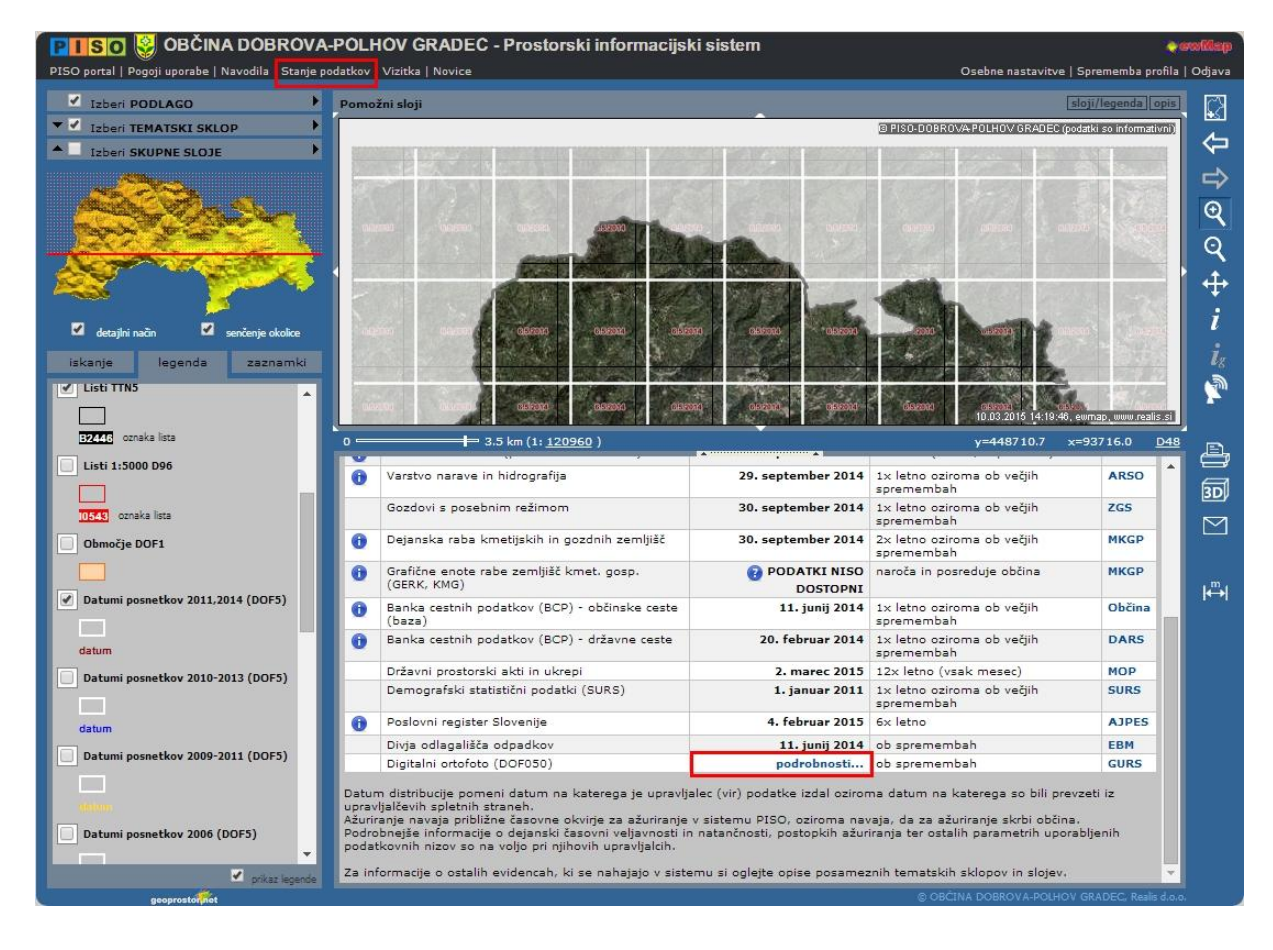

3. Prikazala se vam bo tabela s seznamom listov ortofota in datumi izdelave posameznega lista. Če poizvedujete po listih digitalnega ortofota se vam bodo v geografskem prikazu označevali izbrani listi.

*Opomba: Pri tem je smiselno, da so izbrani enaki elementi, kot je napisano v postopku zgoraj (podlaga »Letalski posnetki 2011, 2014 (DOF5)«, tematski sklop »Pomožni sloji« in tematski sloj v legendi »Datumi posnetkov 2011, 2014 (DOF5)), saj imate tako izrisano mrežo listov ortofota in pravo podlago.*

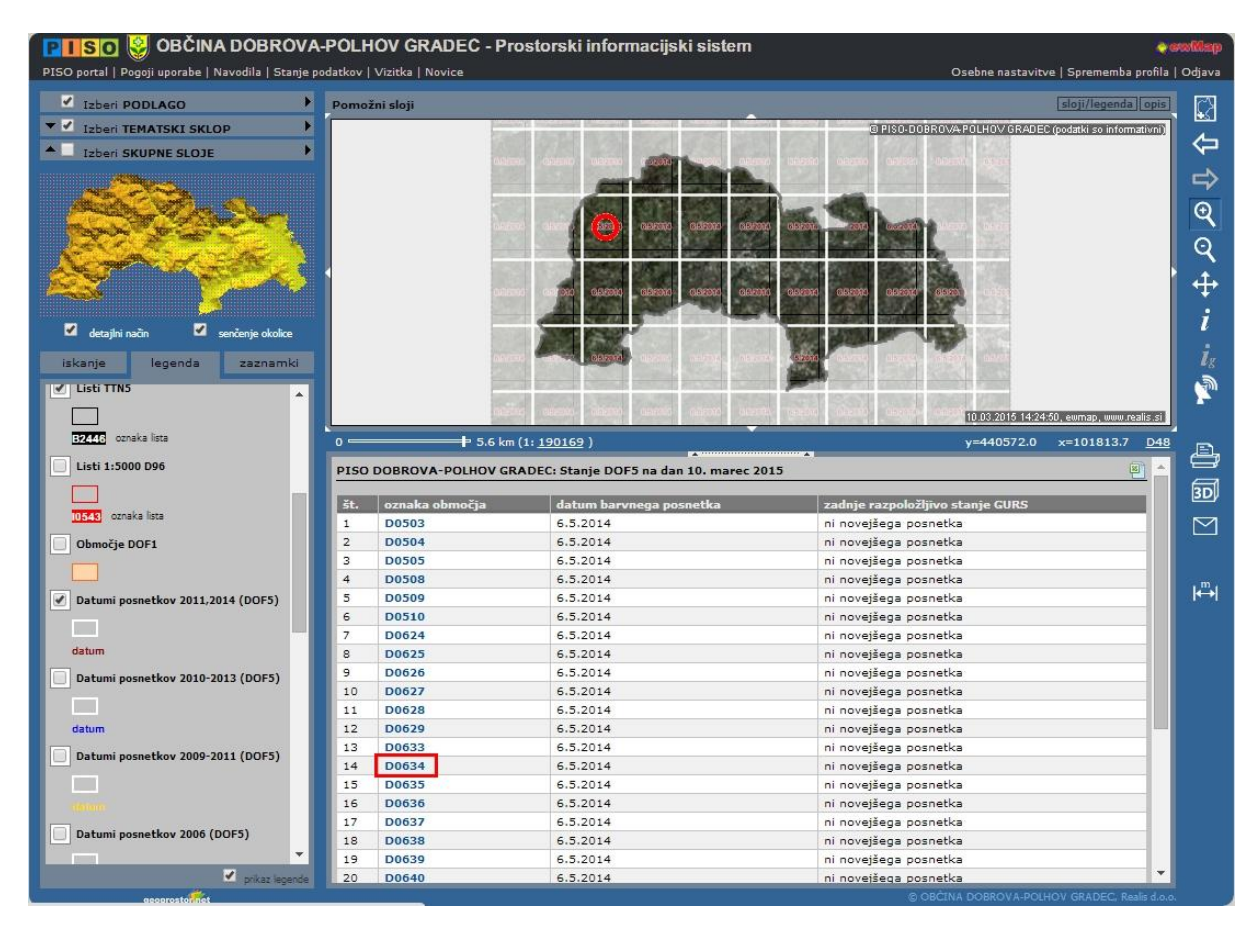